**Rio de Janeiro-RJ** 

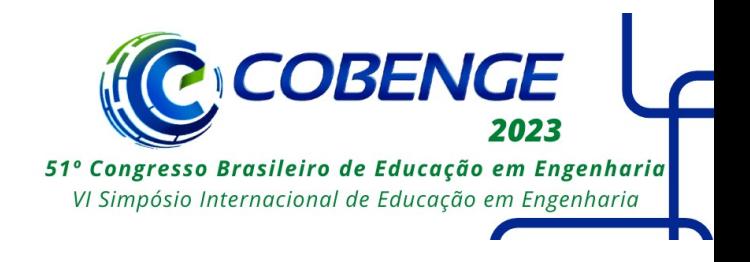

# **EXPLORANDO A REALIDADE VIRTUAL COMO FERRAMENTA DE CAPACITAÇÃO EM AMBIENTES PERIGOSOS OU DE DIFÍCIL ACESSO**

DOI: 10.37702/2175-957X.COBENGE.2023.4507

João Vitor Fernandes de Azevedo Silva - jv.fernandes.a.s@gmail.com Instituto Federal de Goiás

Marcos Paulo Dias Candido - marcospdc1997@gmail.com Instituto Federal de Goiás

Edson Antonio Candido Junior - edson-junior121@hotmail.com IFG

ERICK NASCIMENTO DE OLIVEIRA - erickxddx@gmail.com Instituto federal de Goiás

Gesmar de Paula Santos Júnior - gesmarjunior@gmail.com Instituto Federal de Goiás

Josemar Alves dos Santos Junior - josemar.junior@ifg.edu.br Instituto Federal de Goiás

Marcelo Escobar de Oliveira - marcelo.oliveira@ifg.edu.br Instituto Federal de Goiás

*Resumo:* Este artigo apresenta o desenvolvimento de um ambiente virtual imersivo para treinamento em subestações elétricas. Nesse sentido, através da tecnologia de realidade virtual, foi possível criar um ambiente interativo que permite aos usuários manipular uma série de objetos e equipamentos. Além disso, o treinamento em ambientes de alto risco é crucial para a capacitação e aprendizado em setores como a geração e distribuição de energia, onde a segurança é primordial. As subestações elétricas são locais com alto risco de acidentes de trabalho, sendo necessário que os profissionais estejam capacitados e preparados para lidar com situações adversas. Por essa razão, o ambiente virtual desenvolvido neste estudo oferece uma alternativa segura e eficaz para o treinamento em subestações abrigadas, permitindo que os usuários pratiquem

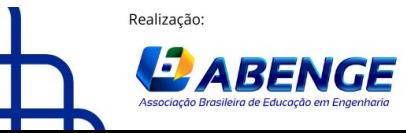

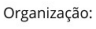

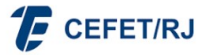

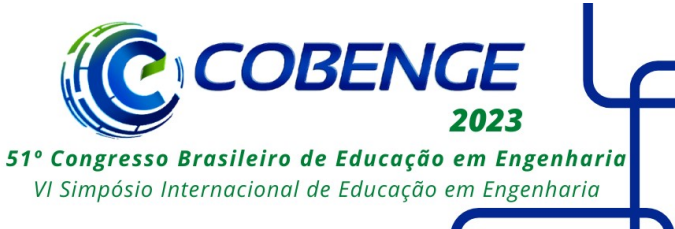

suas habilidades sem correr riscos reais. Além disso, a utilização da tecnologia pode reduzir os custos e o tempo necessários para o treinamento em subestações abrigadas. Ainda mais se considerar que os equipamentos não precisam ser desligados e a subestação deixar de funcionar durante o processo.

*Palavras-chave:* Realidade Virtual, Treinamento, Ambientes Perigosos, Subestações

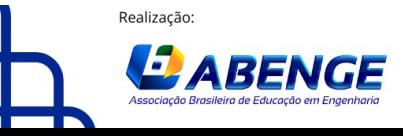

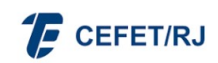

> 18 a 20 de setembro Rio de Janeiro-RJ

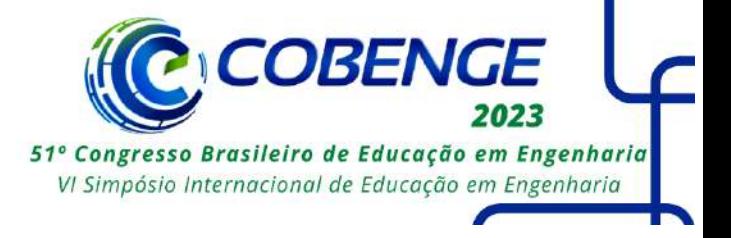

# **EXPLORANDO A REALIDADE VIRTUAL COMO FERRAMENTA DE CAPACITAÇÃO EM AMBIENTES PERIGOSOS OU DE DIFÍCIL ACESSO**

# **1 INTRODUÇÃO**

Atualmente, uma das maiores dificuldades enfrentadas pelas indústrias do setor energético está relacionada à capacitação de profissionais para trabalhar em ambientes perigosos ou de difícil acesso. Essa dificuldade decorre de uma multiplicidade de fatores, como restrições de acesso, falta de experiência dos profissionais e potenciais acidentes (GOMES, 2017).

Outro empecilho que colabora para a complicação dos treinamentos em locais perigosos ou de difícil acesso é a necessidade de equipamentos especializados e pessoal altamente qualificado, acarretando elevados custos para sua realização.

Ainda segundo Gomes (2017), é comum que o treinamento fornecido aos profissionais seja insuficiente para prepará-los para lidar com as situações adversas que podem surgir nesses ambientes desafiadores.

> A percepção dos riscos é justamente a capacidade das pessoas em reconhecer em determinadas situações, as condições que as exponham aos perigos. Muitas vezes os trabalhadores se expõem aos riscos por desconhecimento dos perigos existentes, o que causa um aumento da probabilidade de ocorrer um acidente de trabalho, pois o desconhecimento dos riscos torna a atividade insegura (GOMES, 2017, p. 16).

A segurança dos profissionais que trabalham em ambientes perigosos é uma preocupação constante para diversas indústrias no ramo elétrico, de mineração, extração de petróleo e extração de gás natural (BROWN, 1995).

A ausência de vivência prática e a ocorrência de erros durante o treinamento em subestações elétricas pode acarretar consequências significativas, tais como danos pessoais e materiais (LIAO; NIU; WANG, 2017). Felizmente, o avanço da tecnologia está proporcionando novas soluções para esses problemas (FIDELIS; OLIVEIRA, 2013).

A utilização da Realidade Virtual (RV) para treinamento em ambientes perigosos ou de difícil acesso é uma possível solução para os problemas apontados. A RV permite que os profissionais sejam expostos a situações perigosas sem correr riscos reais e sem a necessidade de equipamentos caros ou pessoal especializado (CARDOSO, et. al, 2013).

Na engenharia, a RV tem sido aplicada em simulações de processos industriais e treinamento de operadores de maquinário, visando a visualização detalhada, identificação de problemas e treinamento seguro. A RV é especialmente relevante em subestações elétricas devido à presença de equipamentos de alta tensão, que se manuseados incorretamente, podem gerar acidentes graves como choques elétricos e incêndios.

Dessa forma, a capacitação dos profissionais que atuam nas subestações é crucial para garantir a segurança das operações e evitar acidentes que possam afetar a população e o meio ambiente. Com a utilização de tecnologias de RV, é possível reproduzir fielmente os ambientes e condições de operação das subestações, permitindo que os treinamentos sejam realizados em um ambiente virtual e seguro, sem expor os profissionais a riscos reais.

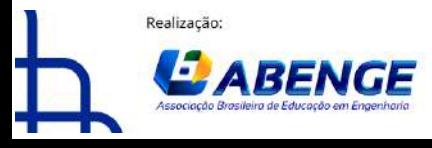

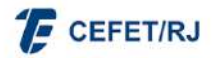

> 18 a 20 de setembro Rio de Janeiro-RJ

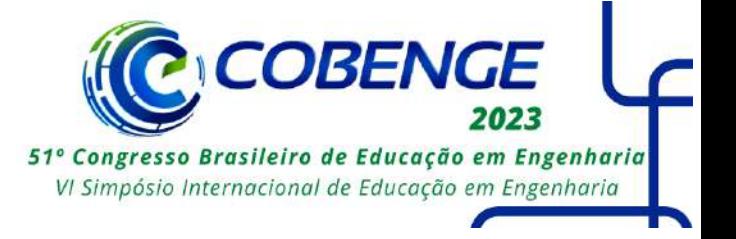

Sendo assim, este trabalho tem como objetivo propor a criação de um ambiente imersivo em realidade virtual, que permita a capacitação dos profissionais para operação de subestações elétricas de forma segura e eficiente.

#### **2 REALIDADE VIRTUAL**

A Realidade Virtual (RV) é um tipo de tecnologia imersiva que busca fazer com que os usuários sintam como se estivessem em outros ambientes. Essa tecnologia é possibilitada pelo auxílio de equipamentos como óculos de realidade virtual, fones de ouvido e controladores de movimento.

Os óculos de RV geralmente consistem em um par de lentes com telas embutidas, exibindo imagens estereoscópicas em formato tridimensional (3D) para cada olho. Já os fones de ouvido são adaptados para fornecer áudio em 360 graus, maximizando a experiência imersiva.

Essa tecnologia evoluiu de maneira significativa ao longo dos anos. Os primeiros sistemas de RV tinham elevado custo e baixa portabilidade. Hoje existem diversos modelos com boa qualidade e que são mais acessíveis nesses aspectos, como Oculus Rift, HTC Vive, PlayStation VR e Oculus Quest. Todavia, ainda existem desafios a serem superados. Por exemplo, alguns usuários podem sentir desconforto ou náuseas ao usar os dispositivos, uma condição conhecida como "*cybersickness*", gerada pelo fato de que apesar de estar parado, o usuário tem uma sensação convincente de estar em movimento (ARNS; CERNEY, 2005).

Apesar dos desafios apresentados pelo *cybersickness,* de acordo com Budhiraja et al. (2017) existem técnicas para melhorar e reduzir as sensações de desconforto causadas pelo ambiente virtual que não afetam na qualidade do treinamento, como por exemplo, a locomoção por teleporte dentro da simulação.

Apesar dos produtos em realidade virtual terem ganhado espaço no mercado brasileiro recentemente, desde os anos 90 já se discutia sobre seus impactos na sociedade. De acordo com Grimes (1991), de modo geral, a realidade virtual poderia ser aplicada em cinco áreas distintas: jogos e entretenimento, comunicação à distância, simulação e treinamento, telepresença e visualização. Porém, com o passar dos anos e o desenvolvimento tecnológico, as áreas de aplicação podem ser diversas.

Nos jogos, por exemplo, os usuários podem ser transportados para mundos virtuais interativos, permitindo uma experiência de jogo mais envolvente. Além disso, a RV tem sido utilizada também para simular ambientes reais com a finalidade de proporcionar treinamentos, permitindo assim que profissionais possam se preparar para situações de risco de forma segura.

Nesse sentido, a aplicação em capacitação é tão vantajosa que vem sendo desenvolvida e bastante utilizada até mesmo entre as diversas forças armadas do mundo. (TORI; HOUNSELL, 2018). Isso não se deve apenas aos riscos envolvidos em diversos treinamentos, mas também à economia que a técnica pode apresentar em relação às outras, além da possibilidade de criar uma gama maior de situações variáveis durante a prática.

Em um treinamento de manutenção em sistemas elétricos, por exemplo, em uma instituição de ensino não é necessário arcar com toda a estrutura para a prática ou transporte do aluno para local adequado. Com o uso da RV isso se torna dispensável, sendo necessário apenas o uso dos óculos. Ademais, em situações de risco como curto

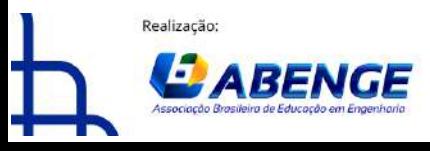

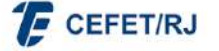

> 18 a 20 de setembro Rio de Janeiro-RJ

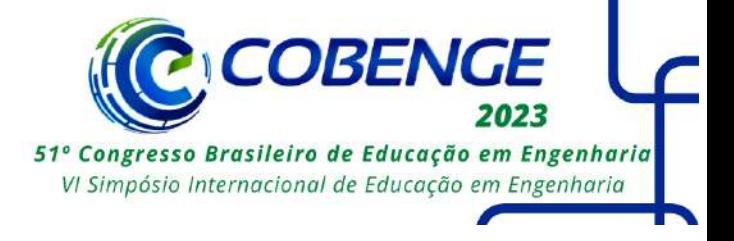

circuitos, as medidas preventivas podem ser simuladas e o aluno tem a liberdade de cometer erros sem que sua segurança seja comprometida.

No geral, a tecnologia RV oferece um potencial significativo para transformar diversos setores, desde entretenimento e educação até saúde e indústria. Um exemplo do seu emprego é no ramo da anatomia e na simulação de operações. As imagens dos moldes virtuais possibilitam avaliar os órgãos tridimensionalmente, permitindo a observação da sua estrutura interna, entre outras vantagens.

#### **2.1 Motor de jogos**

Um motor de jogos, conhecido no inglês como *game engine* (ou simplesmente *engine*), é um programa construído para facilitar e simplificar o processo de criação de jogos e simulações. Esse sistema apresenta suporte para renderização de gráficos, motor de física e suporte para animações, sons, inteligência artificial, dentre outros. Os motores de jogos possibilitam que a construção de jogos e simulações seja muito mais rápida, pois descartam a necessidade de desenvolver todos esses mecanismos manualmente (LEWIS E JACOBSON, 2002 apud ASSIS et al. 2006).

O motor de jogo utilizado no presente trabalho foi o *Unity*, desenvolvido pela empresa *Unity Technologies*. A escolha dessa ferramenta se deu por ser gratuita, possuir uma curva de aprendizado amistosa, disponibilizar recursos de forma bastante completa, e pela facilidade de serem encontrados conteúdos online sobre o seu uso (*UNITY TECHNOLOGIES*, 2018).

O potencial do *Unity* como motor de jogos é demonstrado pelo seu uso em diversas empresas reconhecidas no mercado, como a Moon Studios, Mediatonic, e Studio MDHR. O *software* apresenta dois modos de programação familiares aos desenvolvedores: a programação de rotinas por fluxogramas e a utilização de um ambiente de desenvolvimento integrado externo.

A programação de rotinas por fluxogramas é denominada Visual Script, e o seu funcionamento está ilustrado na Figura 1. O ambiente de desenvolvimento integrado (conhecido pela sua sigla em inglês - IDE) é um *software* que reúne alguns facilitadores para criar e editar *scripts* em diversas linguagens de programação. A IDE utilizada no trabalho foi o *Visual Studio Code*, da *Microsoft*, e a linguagem de programação foi C#, como mostra a Figura 2.

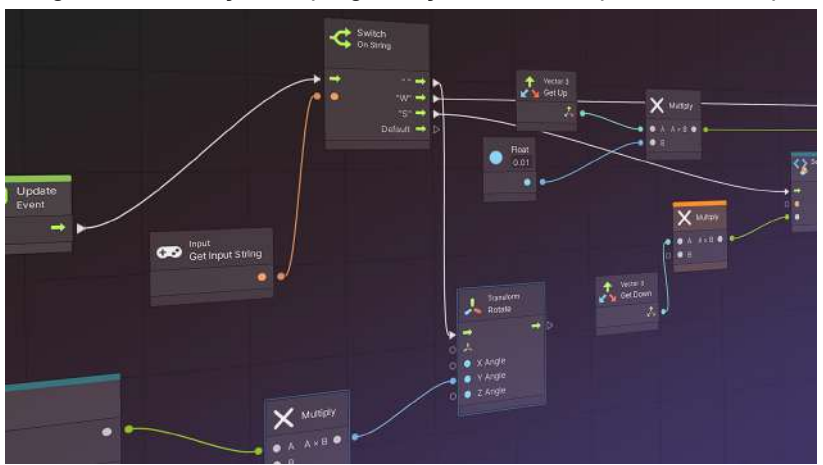

Figura 1 - Ilustração da programação de rotinas por Visual Script

Fonte: *Unity Learn*, 2021

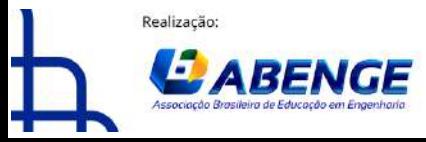

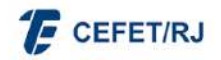

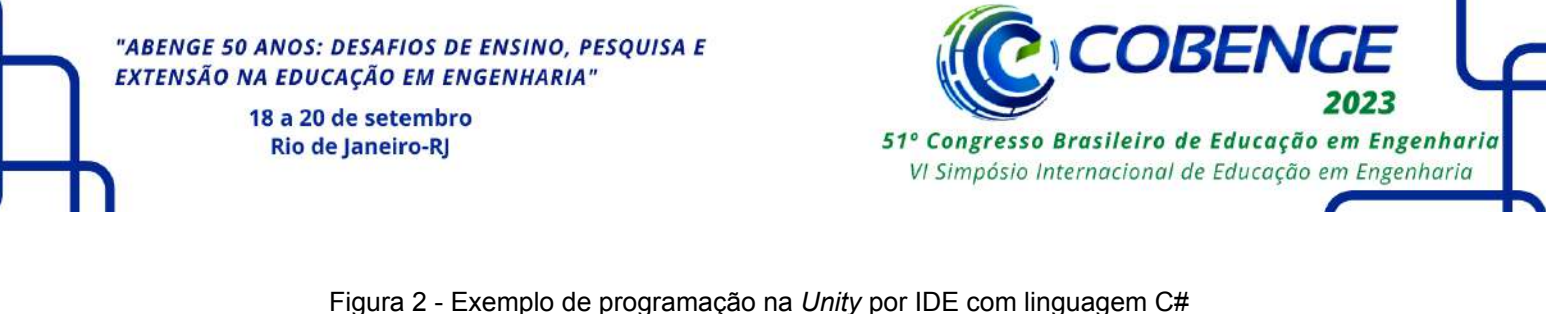

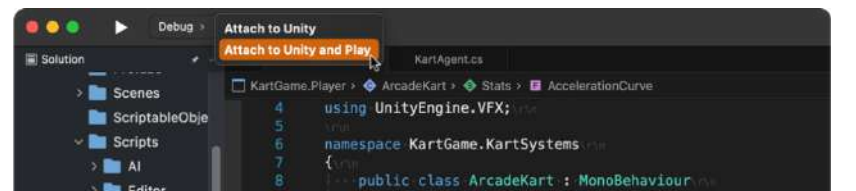

[System.Serializable] **blic** class StatPowerup

[System.Serializable]

lic struct Stats

public ArcadeKart,Stats modifiers;<br>public string PowerUpID;<br>public flaat ElapsedTime;<br>public flaat MaxTime;

[Header("Movement Settings")]<br>[Min(0.001f), Tooltip("Top-speed-

Fonte: Microsoft, 2023

Para produzir simulações em óculos de realidade virtual, optou-se pelo uso do Kit de Ferramentas de Interação XR (*XR Interaction Toolkit*). Trata-se de uma coleção de recursos e *scripts* desenvolvidos pela *Unity Technologies* para auxiliar os desenvolvedores na criação de interações imersivas em ambientes de realidade virtual (RV) e realidade aumentada (RA). Nesse sentido, essa coleção apresenta grandes vantagens, uma vez que não é necessário aprender linguagens específicas para programar interações para os dispositivos RV, dispensando também o uso de terceiros *softwares* (*UNITY TECHNOLOGIES*, 2018).

## **2.2 Modelagem**

**Editor** GameModes

**E** Track

 $\blacksquare$ **DE Utilities** 

KartSystems **Pa** Inputs

> **KartAnima KartAudio R** ArcadeKar **B** KartBound

Para desenvolver todo cenário dentro de um ambiente RV é necessário que haja modelos de objetos 3D ou 2D com o qual o usuário irá interagir. Esses modelos podem ser comprados em lojas online ou podem ser construídos com o auxílio de uma ferramenta de modelagem. Nesse sentido, optou-se por produzir todos os modelos presentes neste trabalho.

A ferramenta escolhida para o desenvolvimento dos modelos foi o *Blender*. Ele é um *software* de criação 3D gratuito e de código aberto, desenvolvido pela *Blender Foundation*, que oferece uma ampla gama de recursos para modelagem, animação, renderização, simulação, edição de vídeo, entre outros. É amplamente utilizado por artistas, designers, criadores de jogos, cineastas e profissionais de animação em diversos países do mundo.

O *Blender* oferece um conjunto abrangente de ferramentas para criar modelos 3D complexos. Os usuários podem criar objetos a partir do zero ou usar técnicas de escultura digital para moldar superfícies orgânicas. Além disso, ele também suporta modelagem baseada em polígonos, curvas, superfícies com modelo matemático, entre diversas alternativas. (BLENDER FOUNDATION, 2019)

Adicionalmente, o *Blender* é conhecido por sua comunidade ativa que contribui para o desenvolvimento contínuo do programa, além de disponibilizar tutoriais, modelos, texturas e *plugins* gratuitos para que os usuários possam explorar todo o seu potencial. (BRITO, 2010). Além dos tutoriais disponibilizados pelos próprios desenvolvedores,

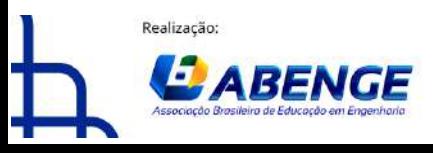

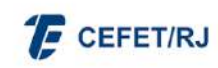

> 18 a 20 de setembro Rio de Janeiro-RJ

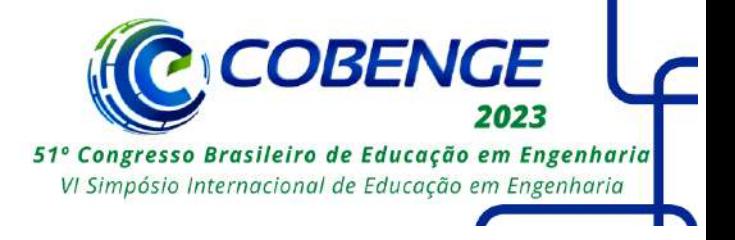

também é possível encontrar inúmeros outros de forma gratuita na *internet*, enfatizando a facilidade de acesso a essa ferramenta.

Para a texturização dos objetos modelados, optou-se por utilizar outro *software*, o *Adobe Substance 3D Painter*. O motivo da escolha foi a praticidade dessa nova ferramenta, que disponibiliza inúmeras configurações de textura predefinidas. Apesar de ser possível realizar essa tarefa no *Blender*, o *Adobe Substance 3D Painter* apresenta uma interface muito mais amistosa para para aplicar materiais aos objetos. Embora seja uma ferramenta paga, foi utilizada a versão gratuita para estudantes que a empresa disponibiliza.

#### **3 PROCESSO DE DESENVOLVIMENTO DO SISTEMA**

#### **3.1Referencial da subestação**

Para simular um dos possíveis ambientes perigosos que é usado na capacitação de profissionais em Engenharia, optou-se por desenvolver o cenário de uma subestação abrigada. A escolha foi feita pelo fato de que esse ambiente envolve o contato direto com diversos equipamentos de alta potência em local fechado, implicando múltiplos riscos à segurança (BRASIL, 2014). Na Figura 3 é apresentada uma instalação de subestação abrigada.

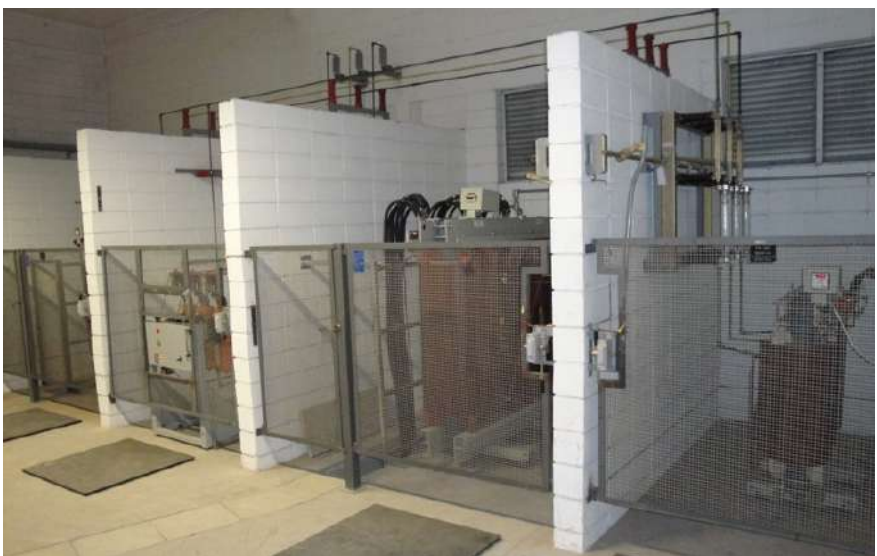

Figura 3 - Instalação de uma subestação abrigada

Fonte: 3A Engenharia, 2019

Por padrão, a capacitação em uma subestação é realizada apenas quando ela se encontra totalmente desenergizada. Porém esse procedimento é custoso para as indústrias ou concessionárias envolvidas, pois no tempo em que a subestação fica desligada, a energia deixa de ser fornecida. Em alguns casos, a manutenção dos equipamentos pode ser feita sem desenergizar a subestação, e por isso é necessário que os profissionais conheçam muito bem os procedimentos de segurança envolvidos nos processos da subestação (SCHUARTZ, 2014).

A simulação da subestação foi desenvolvida com base em um conjunto de referenciais encontrados na internet, não se atendo a replicar nenhum deles

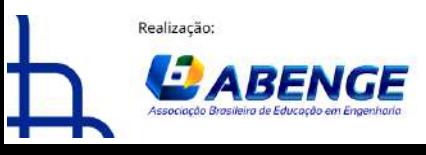

**F** CEFET/RJ

> 18 a 20 de setembro **Rio de Janeiro-RJ**

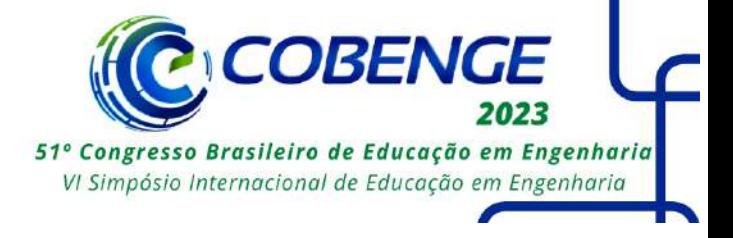

especificamente. Ela conta com três seções comuns à maioria das subestações abrigadas: a área de medição na entrada, a área de proteção e a área de transformação.

A primeira seção abarca os Transformadores de Potencial (TP) e os Transformadores de Corrente (TC), para medição na entrada. Em seguida, a eletricidade passa pela seção de proteção, que conta com equipamentos como: TP, TC e o disjuntor. A terceira seção é composta pela chave seccionadora e pelo transformador, cuja função é elevar ou abaixar a tensão da rede (SILVA, 2023).

Além dos equipamentos supramencionados, todas as seções possuem seus respectivos periféricos, como isoladores, muflas, terminais e afins.

## **3.2 Desenvolvimento do ambiente interativo**

Em primeiro lugar, é importante considerar as limitações de hardware do dispositivo RV em que será testada a aplicação. Nesse sentido, o dispositivo utilizado no presente trabalho foi o Oculus Quest 2, que possui resolução de 1832x1920 px, processador Qualcomm Snapdragon XR2, memória RAM de 6 GB e armazenamento de 256 GB.

O processo para o desenvolvimento da simulação iniciou-se com uma análise nos referenciais de subestação coletados. Na Figura 4 é apresentado um corte em CAD de uma subestação abrigada.

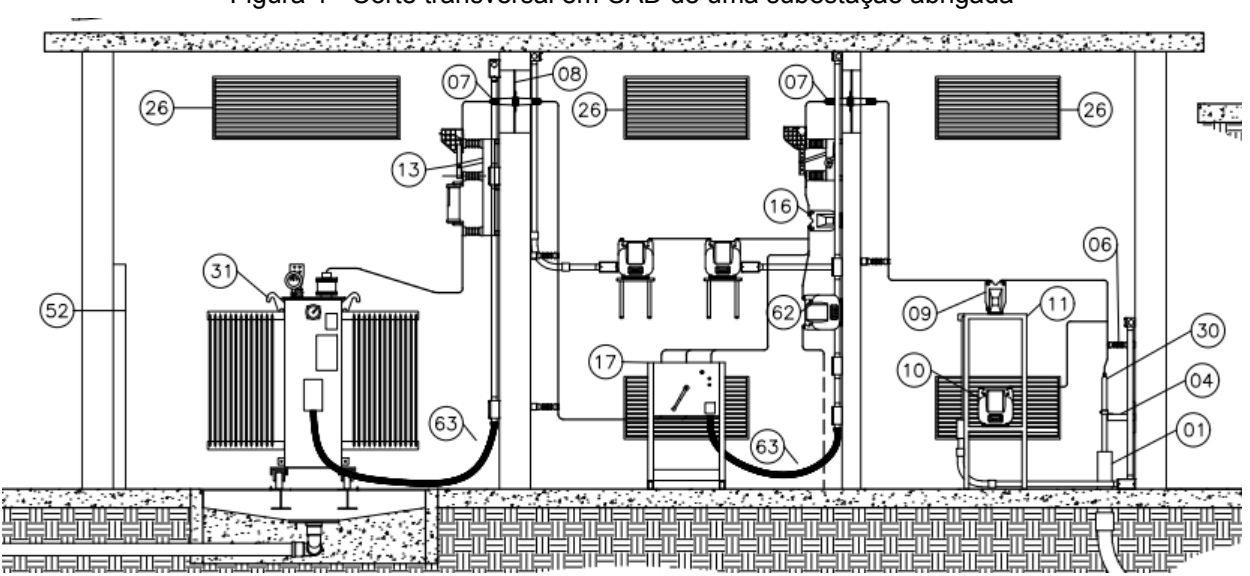

Figura 4 - Corte transversal em CAD de uma subestação abrigada

Fonte: Luiz da Rocha e Silva, 2023

Em seguida, partiu-se para a programação das rotinas básicas que estariam presentes na simulação, e para a modelagem dos objetos que seriam utilizados, de forma simultânea.

Na etapa de modelagem foram definidos os equipamentos que fariam parte do ambiente simulado, como o transformador apresentado na Figura 5.

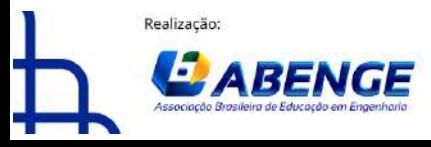

**F** CEFET/RJ

"ABENGE 50 ANOS: DESAFIOS DE ENSINO, PESQUISA E EXTENSÃO NA EDUCAÇÃO EM ENGENHARIA" 18 a 20 de setembro **Rio de Janeiro-RJ** 

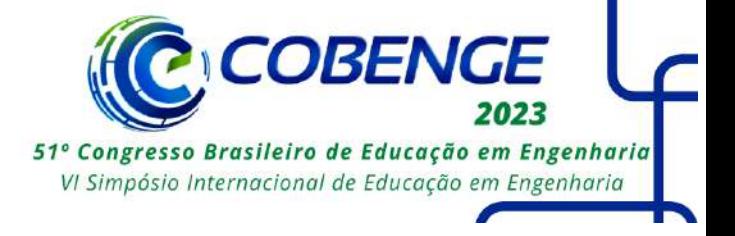

Figura 5 - Transformador de potencial usado como referência para o modelo.

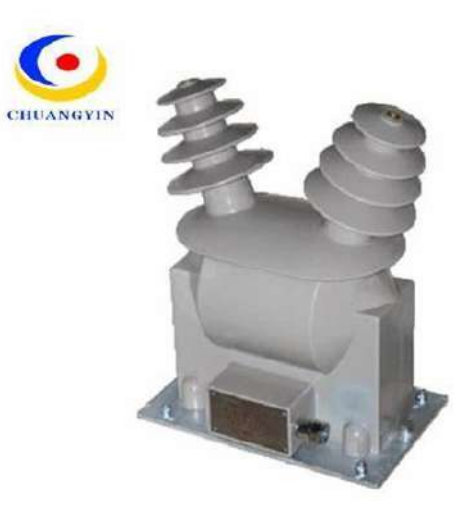

Fonte: *Edaltec Group*, 2021

Com a definição dos equipamentos, foi feito um processo denominado "mapeamento UV" com cada objeto. O mapeamento UV consiste na aplicação de uma textura bidimensional em um modelo tridimensional, é uma técnica usada para definir como as informações de textura, como cores, detalhes e padrões, serão aplicadas e distribuídas na superfície do objeto tridimensional. Esse processo é essencial para que os objetos se tornem mais realistas. Na Figura 6 são apresentados todos os equipamentos modelados para compor o cenário do trabalho em questão.

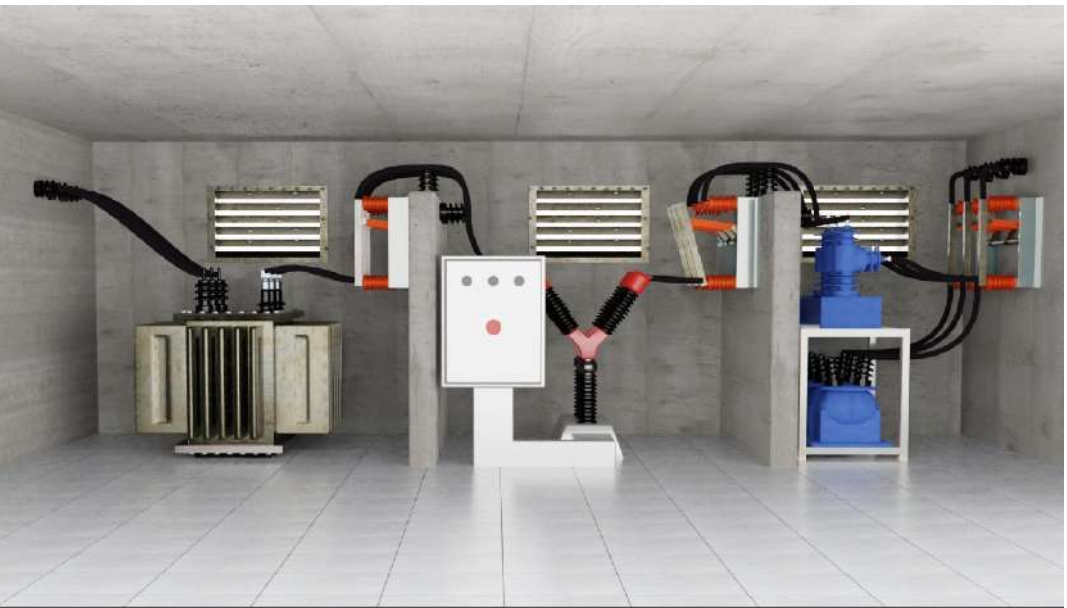

Figura 6 - Desenvolvimento final do cenário para a simulação de uma subestação abrigada

Fonte: Autoria própria, 2023

Finalizada a etapa da modelagem, os modelos, texturas e materiais foram então importados para o *Unity*, onde foram criadas áreas de interação para o ambiente através de componentes próprios do *software*. Essas áreas de interação foram configuradas com

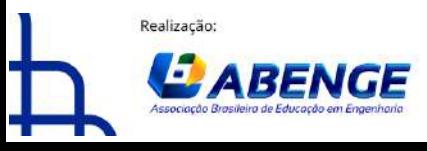

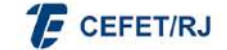

> 18 a 20 de setembro **Rio de Janeiro-RJ**

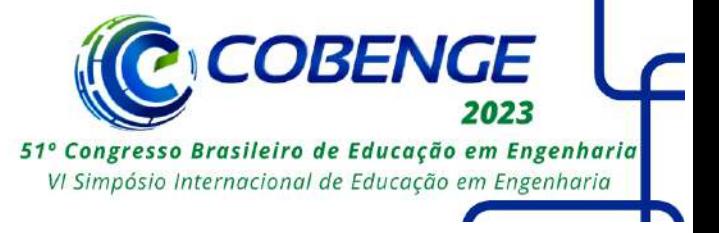

*scripts* feitos na linguagem C#. Os *scripts* foram responsáveis tanto pelas mecânicas internas da simulação, como definir níveis de temperatura e valores de tensão e corrente, como também pelas mecânicas visuais, como ativação de botões e movimentação de chaves.

## **4 SISTEMA DESENVOLVIDO**

Na figura 6, anteriormente apresentada, pode-se observar o resultado do desenvolvimento da subestação virtual, na qual o usuário pode realizar atividades específicas instruídas por meio de uma lista de verificação, mostrada na Figura 7. Cada atividade requer o uso de uma ferramenta específica, o que permite ao usuário desenvolver familiaridade e experiência com os itens necessários para um bom desempenho.

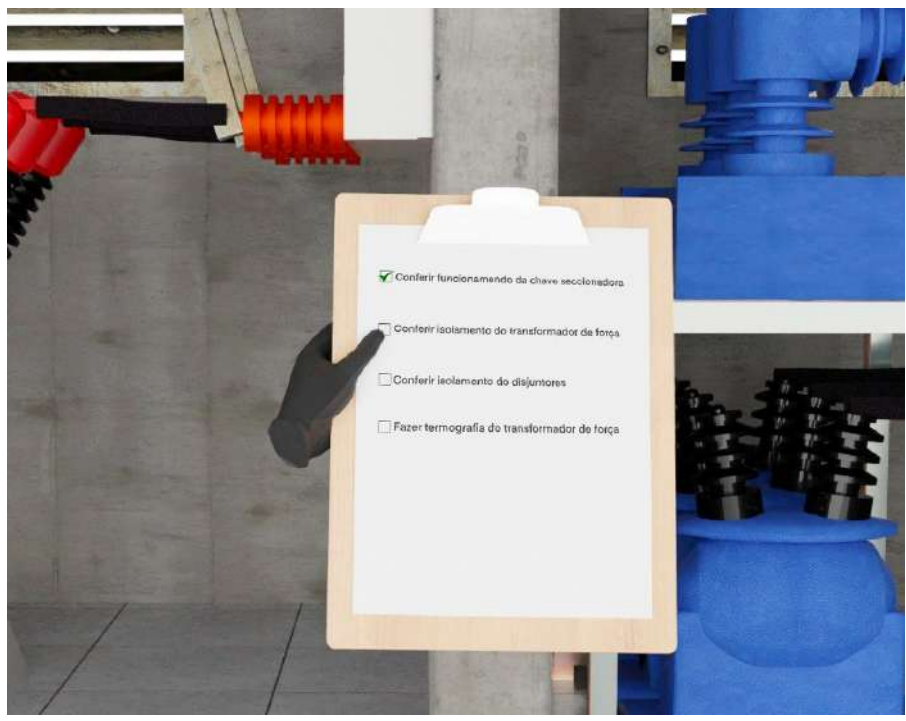

Figura 7 - Lista de checagem de atividades.

Fonte: Autoria própria, 2023

É possível utilizar o megômetro para realizar as medições de isolamento dos equipamentos, como demonstrado na Figura 8. Nessa simulação, o megômetro verifica se existe fuga de corrente entre a carcaça e a entrada do transformador de força.

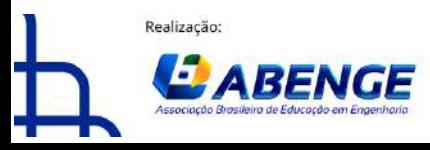

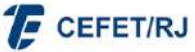

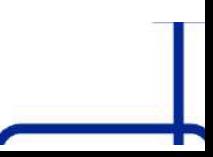

> 18 a 20 de setembro **Rio de Janeiro-RJ**

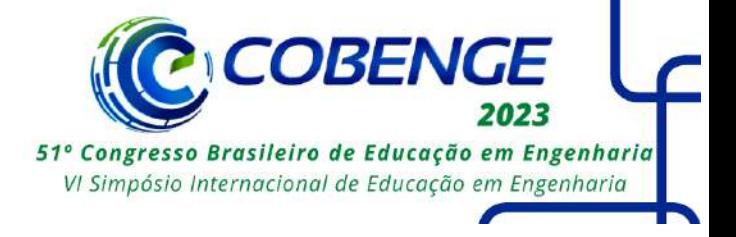

Figura 8 - Megometro utilizado para a verificação.

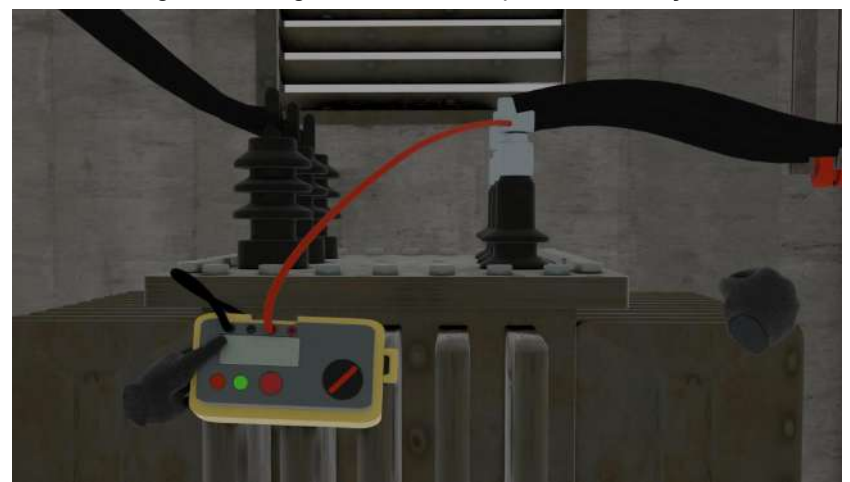

Fonte: Autoria própria, 2023

Também é possível utilizar câmeras térmicas para visualizar os pontos quentes nos aparelhos, como é possível observar na Figura 9. Dessa forma, facilita-se a visualização do bom funcionamento do transformador ou de concentrações de calor inadequadas, o que pode representar o mal funcionamento do processo de resfriamento.

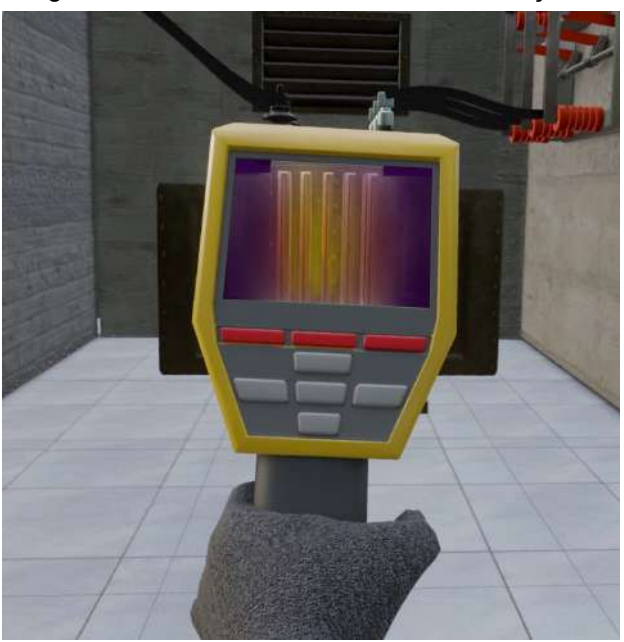

Figura 9 - Câmera térmica realizando medições.

Fonte: Autoria própria, 2023

Após realizar as atividades de sua lista de checagem e de utilizar as ferramentas disponíveis, o usuário também pode interagir com as ferramentas e mecanismos da própria subestação. Ele pode acionar a chave seccionadora através da interação com um botão, alterando seu estado entre aberto e fechado, como demonstrado nas Figuras 10 e 11.

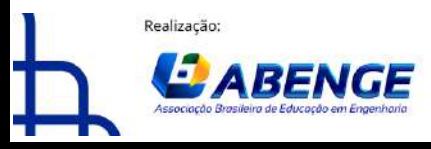

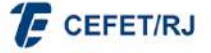

"ABENGE 50 ANOS: DESAFIOS DE ENSINO, PESQUISA E EXTENSÃO NA EDUCAÇÃO EM ENGENHARIA" 18 a 20 de setembro **Rio de Janeiro-RJ** 

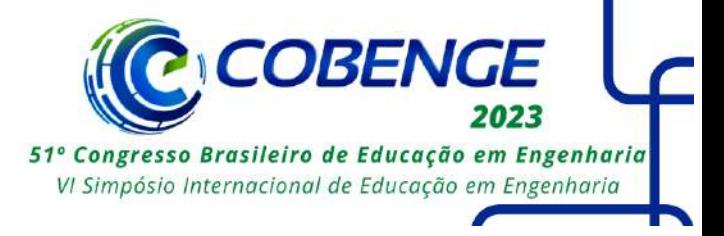

Figura 10 - Chave seccionadora após ser aberta e fechada.

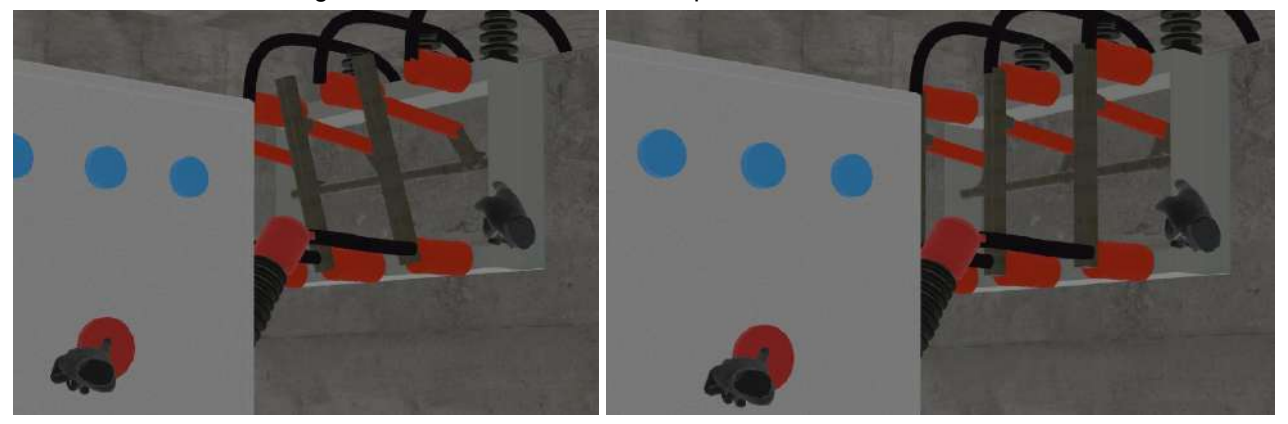

Fonte: Autoria própria, 2023

Em suma, o desenvolvimento da subestação virtual apresentada oferece ao usuário a oportunidade de realizar atividades específicas por meio de uma lista de verificação detalhada, conforme ilustrado nas imagens. Essas ferramentas proporcionam ao usuário familiaridade e experiência com os elementos necessários para garantir um desempenho adequado.

# **5 CONSIDERAÇÕES FINAIS**

A partir dos resultados demonstrados, pode-se concluir que a criação de um ambiente imersivo através da tecnologia de realidade virtual possibilitou o desenvolvimento de um projeto de qualidade para o treinamento em ambientes de alto risco, como a subestação abrigada. A interatividade presente nesse ambiente virtual permite que os usuários manipulem uma série de objetos, como peças gerais, leitores térmicos, dentre outros equipamentos. Tais atividades são cruciais para a capacitação e aprendizado, especialmente em setores como a geração e distribuição de energia, onde a segurança é primordial.

# **REFERÊNCIAS**

ARNS, Laura L; CERNEY, Melinda M. The relationship between age and incidence of cybersickness among immersive environment users. **Proceedings of the IEEE Virtual Reality 2005 (VR'05)**, Washington DC, 2005.

ASSIS, G. A.; Ficheman, I. K.; CORRÊA, A. G. D.; NETTO, M. L. e LOPES, R. D. (2006). EducaTrans: um Jogo Educativo para o Aprendizado do Trânsito. 10f. **Laboratório de Sistemas Integráveis** (LSI) – Escola Politécnica da Universidade de São Paulo (USP), São Paulo.

BLENDER FOUNDATION. **Free Software Never Looked This Awesome**. [*s. l.*], 2004. Disponível em: <https://www.blender.org/features/>. Acesso em: 14 maio 2023.

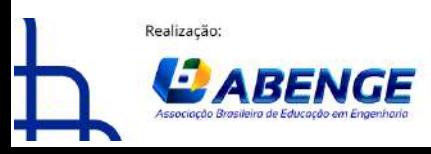

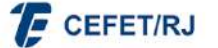

> 18 a 20 de setembro Rio de Janeiro-RJ

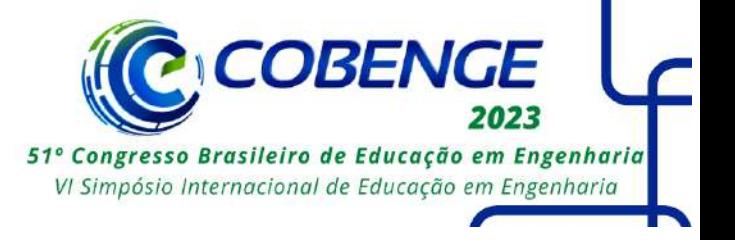

BRASIL. Estado-Maior do Exército. **EB20-MC-10.214**: Vetores Aéreos da Força Terrestre. 1. ed. Brasília: EGGCF, 2014.

BRITO, Allan. **Blender 3D: Guia do Usuário** / Allan Brito. - 4. Ed. Rev. e Ampl. - São Paulo: Novatec Editora, 2010.

BROWN, Karen A. **Workplace safety: A call for research**. Journal of Operations Management 14, Albers School of Business and Economics Department of Administration Seattle University Seattle, 25 set. 1995.

BUDHIRAJA, Pulkit et al. Rotation Blurring: Use of Artificial Blurring to Reduce Cybersickness in Virtual Reality First Person Shooters. **ArXiv**, [*s. l*.], 2017.

CARDOSO, Alexandre et al. VRCEMIG: A virtual reality system for real time control of eletric substations. **IEEE Virtual Reality 2013**, Orlando, USA, 2013. Disponível em: [https://sci-hub.se/https://ieeexplore.ieee.org/abstract/document/654941](https://sci-hub.se/https://ieeexplore.ieee.org/abstract/document/6549414). Acesso em: 17 fev. 2023.

GOMES, Marcelo Coelho. **Análise preventiva de riscos de acidente de trabalho em subestações elétricas**. 2017. Trabalho de Conclusão de Curso (Especialização em Engenharia e Segurança do Trabalho) - Universidade Tecnológica Federal do Paraná, Ponta Grossa, 2017. Disponível em:

[https://repositorio.utfpr.edu.br/jspui/bitstream/1/23366/1/analiseriscosacidentetrabalhosube](https://repositorio.utfpr.edu.br/jspui/bitstream/1/23366/1/analiseriscosacidentetrabalhosubestacoes.pdf) [stacoes.pdf](https://repositorio.utfpr.edu.br/jspui/bitstream/1/23366/1/analiseriscosacidentetrabalhosubestacoes.pdf). Acesso em: 15 abr. 2023.

GRIMES, J.: "Virtual reality 91 anticipates future reality", **IEEE Computer Graphics & Applications**, [*s.l.*], 1991.

FIDELIS, Ricardo Tirone; OLIVEIRA, Marcelo Escobar de. Desenvolvimento e uso de ferramentas de simulação no processo de ensino-aprendizagem na engenharia elétrica. **COBENGE 2013**, Gramado, 2013. Disponível em: [https://turing.pro.br/anais/COBENGE-2013/pdf/118463\\_1.pdf](https://turing.pro.br/anais/COBENGE-2013/pdf/118463_1.pdf). Acesso em: 17 fev. 2023.

LIAO, Xiaohui; NIU, Jinliang; WANG Hao. Research on virtual reality simulation training system of substation. **2017 International Conference on Virtual Reality and Visualization**, [*s. l.*], 2017. Disponível em:

[https://sci-hub.se/https://ieeexplore.ieee.org/abstract/document/8719160.](https://sci-hub.se/https://ieeexplore.ieee.org/abstract/document/8719160) Acesso em: 13 fev. 2023.

SCHUARTZ, Felipe Mafioletti. **Manuntenção De Disjuntores Em Uma Subestação De 13,8 Kv Conforme A Nr-10**. 2014. Trabalho de conclusão de curso (Especialização de Engenharia de Segurança do Trabalho) - UNIVERSIDADE TECNOLÓGICA FEDERAL DO PARANÁ, Curitiba, 2014

SILVA, Luis da Rocha e. **Guia da Subestação**. 2023. desenho técnico.

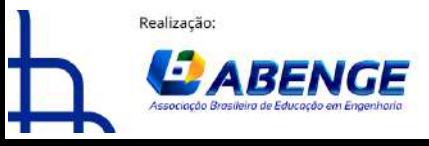

Organização: **F** CEFET/RJ

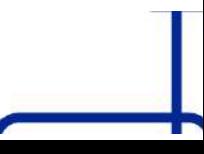

18 a 20 de setembro Rio de Janeiro-RJ

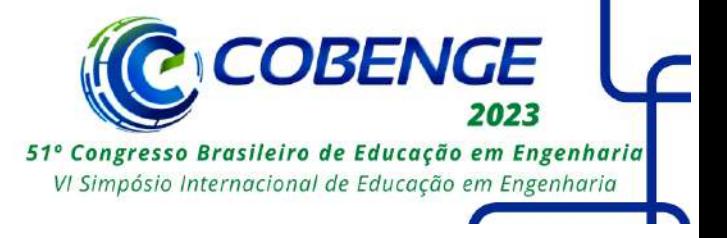

TORI, Romero; HOUNSELL, Marcelo da Silva (org.). **Introdução a realidade virtual e aumentada**. Porto Alegre: Editora SBC, 2018.

UNITY TECHNOLOGIES. **XR Interaction Toolkit**. [*s. l*.], 1 maio 2018. Disponível em: [https://docs.unity3d.com/Packages/com.unity.xr.interaction.toolkit@2.3/manual/index.html#](https://docs.unity3d.com/Packages/com.unity.xr.interaction.toolkit@2.3/manual/index.html#technical-details) [technical-details.](https://docs.unity3d.com/Packages/com.unity.xr.interaction.toolkit@2.3/manual/index.html#technical-details) Acesso em: 14 maio 2023.

# **EXPLORING VIRTUAL REALITY AS A TRAINING TOOL IN DANGEROUS OR HARD-TO-ACCESS ENVIRONMENTS**

*Abstract: This article presents the development of an immersive virtual environment for training in electrical substations. In this sense, through virtual reality technology, it was possible to create an interactive environment that allows users to manipulate a series of objects and equipment. Additionally, training in high-risk environments is crucial for qualification and learning in sectors such as power generation and distribution, where safety is paramount. Electrical substations are places with a high risk of work accidents, making it necessary for professionals to be qualified and prepared to deal with adverse situations. For this reason, the virtual environment developed in this study offers a safe and effective alternative for training in enclosed substations, allowing users to practice their skills without real risks. Furthermore, the use of technology can reduce costs and the time required for training in enclosed substations. Especially considering that the equipment does not need to be shut down, and the substation does not need to stop functioning during the process.*

*Keywords: Virtual Reality, Training, Dangerous Environments, Subestations.*

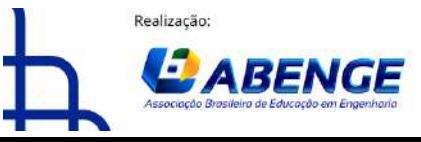

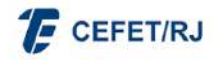